Los Angeles R Users' Group

#### Taking R to the Limit, Part I: Parallelization

Ryan R. Rosario

July 27, 2010

Ryan R. Rosario

<span id="page-0-0"></span>

## The Brutal Truth

We are here because we love R. Despite our enthusiasm, R has two major limitations, and some people may have a longer list.

- Regardless of the number of cores on your CPU, R will only use 1 on a default build.
- <sup>2</sup> R reads data into memory by default. Other packages (SAS particularly) and programming languages can read data from files on demand.
	- Easy to exhaust RAM by storing unnecessary data.
	- The OS and system architecture can only access  $\frac{2^{32}}{1024^2} = 4GB$ of physical memory on a 32 bit system, but typically R will throw an exception at 2GB.

## The Brutal Truth

There are a couple of solutions:

- Build from source and use special build options for 64 bit and a parallelization toolkit.
- <sup>2</sup> Use another language like C, FORTRAN, or Clojure/Incanter.
- **3** Interface R with C and FORTRAN.
- <sup>4</sup> Let clever developers solve these problems for you!

We will discuss number 4 above.

## The Agenda

This talk will survey several HPC packages in R with some demonstrations. We will focus on four areas of HPC:

- **Explicit Parallelism:** the user controls the parallelization.
- **2 Implicit Parallelism:** the system abstracts it away.
- <sup>3</sup> Map/Reduce: basically an abstraction for parallelism that divides data rather than architecture. (Part II)
- **4 Large Memory:** working with large amounts of data without choking R. (Part II)

### Disclaimer

- **1** There is a ton of material here. I provide a lot of slides for your reference.
- <sup>2</sup> We may not be able to go over all of them in the time allowed so some slides will go by quickly.
- **3** Demonstrations will be time permitting.
- <sup>4</sup> All experiments were run on a Ubuntu 10.04 system with an Intel Core 2 6600 CPU (2.4GHz) with 2GB RAM. I am planning a sizable upgrade this summer.

### Parallelism

Parallelism means running several computations at the same time and taking advantage of multiple cores or CPUs on a single system, or CPUs on other systems. This makes computations finish faster, and the user gets more bang for the buck. "We have the cores, let's use them!"

R has several packages for parallelism. We will talk about the following:

- <sup>1</sup> Rmpi
- 2 snowfall, a newer version of snow.
- **3** foreach by Revolution Computing.
- 4 multicore
- **5** Very brief mention of GPUs.

The R community has developed several (and I do mean several) packages to take advantage of parallelism.

Many of these packages are simply wrappers around one or multiple other parallelism packages forming a complex and sometimes confusing web of packages.

## **Motivation**

"R itself does not allow parallel execution. There are some existing solutions... However, these solutions require the user to setup and manage the cluster on his own and therefore deeper knowledge about cluster computing is needed. From our experience this is a barrier for lots of R users, who basically use it as a tool for statistical computing."

From The R Journal Vol. 1/1, May 2009

Ryan R. Rosario

### The Swiss Cheese Phenomenon

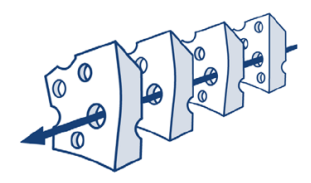

Another barrier (at least for me) is the fact that so many of these packages rely on one another. Piling all of these packages on top of each other like swiss cheese, the user is bound to fall through a hole, if everything aligns correctly (or incorrectly...).

(I thought I coined this myself...but there really is a swiss cheese model directly related to this.)

Ryan R. Rosario

## Some Basic Terminology

A CPU is the main processing unit in a system. Sometimes CPU refers to the processor, sometimes it refers to a core on a processor, it depends on the author. Today, most systems have one processor with between one and four cores. Some have two processors, each with one or more cores.

A cluster is a set of machines that are all interconnected and share resources as if they were one giant computer.

The **master** is the system that controls the cluster, and a **slave** or worker is a machine that performs computations and responds to the master's requests.

Ryan R. Rosario

## Some Basic Terminology

Since this is Los Angeles, here is fun fact:

In Los Angeles, officials pointed out that such terms as "master" and "slave" are unacceptable and offensive, and equipment manufacturers were asked not to use these terms. Some manufacturers changed the wording to primary / secondary (Source: CNN).

I apologize if I offend anyone, but I use slave and worker interchangeably depending on the documentation's terminology.

# Explicit Parallelism in R

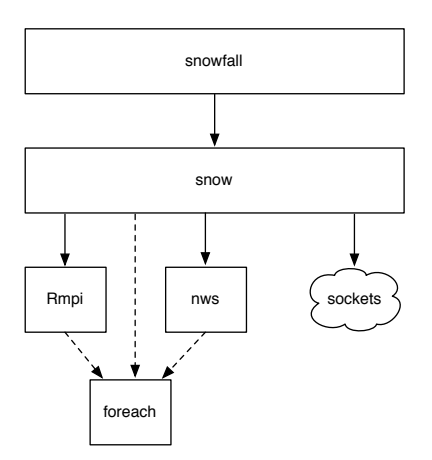

Ryan R. Rosario

# Message Passing Interface (MPI) Basics

MPI defines an environment where programs can run in parallel and communicate with each other by passing messages to each other. There are two major parts to MPI:

- $\bullet$  the environment programs run in
- <span id="page-12-0"></span><sup>2</sup> the library calls programs use to communicate

The first is usually controlled by a system administrator. We will discuss the second point above.

# Message Passing Interface (MPI) Basics

MPI is so preferred by users because it is so simple to use. Programs just use *messages* to communicate with each other. Can you think of another successful systems that functions using message passing? (the Internet!)

- Each program has a mailbox (called a queue).
- Any program can put a message into the another program's mailbox.
- When a program is ready to process a message, it receives a message from its own mailbox and does something with it.

# Message Passing Interface (MPI) Basics

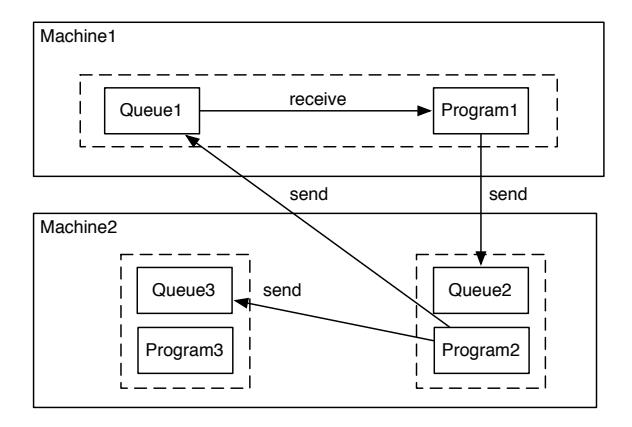

Ryan R. Rosario

# MPI Message Passing Interface

The package Rmpi provides an R interface/wrapper to MPI such that users can write parallel programs in R rather than in C,  $C_{++}$ or Fortran. There are various flavors of MPI

- **4** MPICH and MPICH<sub>2</sub>
- 2 LAM-MPI
- **3** OpenMPI

Ryan R. Rosario

# Installing Rmpi and its Prerequisites

On MacOS X:

- **4** Install lam7.1.3 from http://www.lam-mpi.org/download/files/lam-7.1.3-1.dmg.gz.
- <sup>2</sup> Edit the configuration file as we will see in a bit.
- <sup>3</sup> Build Rmpi from source, or use the Leopard CRAN binary.
- 4 To install from outside of R, use sudo R CMD INSTALL Rmpi\_xxx.tgz.
- NOTE: These instructions have not been updated for Snow Leopard!

# Installing Rmpi and its Prerequisites

On Windows:

- **1** MPICH<sub>2</sub> is the recommended flavor of MPI.
- <sup>2</sup> Instructions are also available for DeinoMPI.
- <sup>3</sup> Installation is too extensive to cover here. See instructions at http://www.stats.uwo.ca/faculty/yu/Rmpi/windows.htm

# Installing Rmpi and its Prerequisites

Linux installation depends very much on your distribution and the breadth of its package repository.

- <sup>1</sup> Install lam using sudo apt-get install liblam4 or equivalent.
- <sup>2</sup> Install lam4-dev (header files, includes etc.) using sudo apt-get install lam4-dev or equivalent.
- **3** Edit the configuration file as we will see in a bit.

Ryan R. Rosario

## Configuring LAM/MPI

- <sup>1</sup> LAM/MPI must be installed on all machines in the cluster.
- <sup>2</sup> Passwordless SSH should/must be configured on all machines in the cluster.
- <sup>3</sup> Create a blank configuration file, anywhere. It should contain the host names (or IPs) of the machines in the cluster and the number of CPUs on each. For my trivial example on one machine with 2 CPUs:

```
localhost cpu=2
```
For a more substantial cluster,

euler.bytemining.com cpu=4 riemann.bytemining.com cpu=2 gauss.bytemining.com cpu=8

4 Type lamboot <path to config file> to start, and lamhalt to stop.

### Rmpi Demonstration Code for your Reference

```
1 library (Rmpi)
2 # Spawn as many slaves as possible
3 mpi . spawn . Rslaves ()
4 # Cleanup if R quits unexpectedly
5 . Last <- function () {
6 if (is. loaded ("mpi_ initialize ") ) {
7 \quad \text{if} \quad (\text{mpi}.\text{comm}.\text{size}(1) > 0)8 print ("Please use mpi.close. Rslaves ()
                   to close slaves .")
9 mpi . close . Rslaves ()
10 }
11 print ("Please use mpi. quit () to quit R")
12 Call ("mpi_finalize")
13 \quad \lambda14 }
```
Ryan R. Rosario

## Rmpi Demonstration Code for your Reference

<sup>15</sup> # Tell all slaves to return a message identifying themselves 16 mpi.remote.exec (paste ("I am", mpi.comm.rank(), "of", mpi . comm . size () ) ) 17 <sup>18</sup> # Tell all slaves to close down , and exit the program <sup>19</sup> mpi . close . Rslaves () <sup>20</sup> mpi . quit ()

Ryan R. Rosario

## Rmpi Demonstration

Demonstration time!

Ryan R. Rosario

#### Rmpi Program Structure

The basic structure of a parallel program in R:

- **1** Load Rmpi and spawn the slaves.
- 2 Write any necessary functions.
- <sup>3</sup> Wrap all code the slaves should run into a worker function.
- **4** Initialize data.
- **5** Send all data and functions to the slaves.
- <sup>6</sup> Tell the slaves to execute their worker function.
- <sup>7</sup> Communicate with the slaves to perform the computation\*.
- <sup>8</sup> Operate on the results.
- **Halt the slaves and quit.**
- \* can be done in multiple ways

## Communicating with the Slaves

Three ways to communicate with slaves.

- **1** "Brute force" : If the problem is "embarrassingly parallel". divide the problem into  $n$  subproblems and give the  $n$  slaves their data and functions.  $n \leq$  the number of slaves.
- **2 Task Push:** There are more tasks than slaves. Worker functions loop and retrieve messages from the master until there are no more messages to process. Tasks are piled at the slave end.
- **3 Task Pull:** Good when the number of tasks  $>> n$ . When a slave completes a task, it asks the master for another task. Preferred.

Ryan R. Rosario

## Example of Task Pull: Worker function

#### Task Pull: code walkthrough

Ryan R. Rosario

#### Rmpi Demonstration

The Fibonacci numbers can be computed recursively using the following recurrence relation,

$$
F_n = F_{n-1} + F_{n-2}, \quad n \in \mathbb{N}^+
$$

```
1 fib <- function (n)
2 \left( \begin{array}{cc} 2 \end{array} \right)3 if (n < 1)
4 stop (" Input must be an integer >= 1")
5 if (n == 1 | n == 2)6 1
7 else
8 fib(n-1) + fib(n-2)9 }
```
### A Snake in the Grass

 $\bullet$  Fibonacci using sapply(1:25, fib) user system elapsed 1.990 0.000 2.004 **2** Fibonacci using Rmpi user system elapsed 0.050 0.010 2.343

#### But how can that be???

Ryan R. Rosario

#### A Snake in the Grass

Is parallelization always a good idea? NO!

Setting up slaves, copying data and code is very costly performance-wise, especially if they must be copied across a network (such as in a cluster).

General Rule (in Ryan's words):

"Only parallelize with a certain method if the cost of computation is (much) greater than the cost of setting up the framework."

Ryan R. Rosario

#### A Snake in the Grass

In an effort to be generalist, I used the Fibonacci example, but

 $T(fib) \ll T(MPI setup)$ 

so we do not achieve the expected boost in performance.

For a more comprehensive (but much more specific) example, see the 10-fold cross validation example at http://math.acadiau.ca/ACMMaC/Rmpi/examples.html.

Ryan R. Rosario

## Example of Submitting an R Job to MPI

1 # Run the job. Replace with whatever R script should run 2 mpirun -np 1 R -- slave CMD BATCH task\_pull.R

Ryan R. Rosario

## Wrapping it Up...The Code, not the Presentation!

Rmpi is flexible and versatile for those that are familiar with MPI and clusters in general. For everyone else, it may be frightening.

Rmpi requires the user to deal with several issues explicitly

- **1** sending data and functions etc. to slaves.
- 2 querying the master for more tasks
- <sup>3</sup> telling the master the slave is done

There must be a better way for the rest of us!

# The snow Family

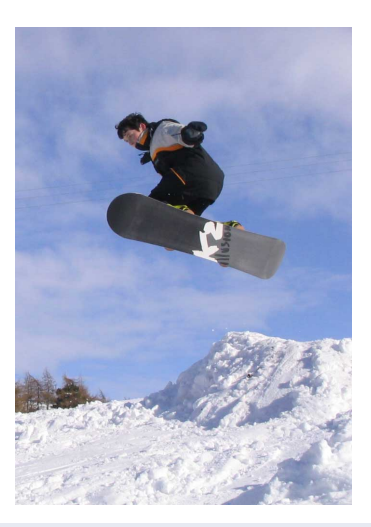

#### Snow and Friends:

- **1** snow
- <sup>2</sup> snowFT\*
- <sup>3</sup> snowfall
- <span id="page-32-0"></span>\* - no longer maintained.

Ryan R. Rosario

# snow: Simple Network of Workstations

Provides an interface to several parallelization packages:

- **1 MPI:** Message Passing Interface, via Rmpi
- <sup>2</sup> NWS: NetWork Spaces via nws
- **3 PVM: Parallel Virtual Machine**
- **4 Sockets** via the operating system

All of these systems allow intrasystem communication for working with multiple CPUs, or *intersystem* communication for working with a cluster.

#### snow: Simple Network of Workstations

Most of our discussion will be on snowfall, a wrapper to snow, but the API of snow is fairly simple.

- <sup>1</sup> makeCluster sets up the cluster and initializes its use with R and returns a cluster object.
- <sup>2</sup> clusterCall calls a specified function with identical arguments on each node in the cluster.
- <sup>3</sup> clusterApply takes a cluster, sequence of arguments, and a function and calls the function with the first element of the list on first node, second element on second node. At most, the number of elements must be the number of nodes.
- <sup>4</sup> clusterApplyLB same as above, with load balancing.

## snow: Simple Network of Workstations

Most of our discussion will be on snowfall, a wrapper to snow, but the API of snow is fairly simple.

- <sup>1</sup> clusterExport assigns the global values on the master to variables of the same names in global environments of each node.
- <sup>2</sup> parApply parallel apply using the cluster.
- <sup>3</sup> parCapply, parRapply, parLapply, parSapply parallel versions of column apply, row apply and the other apply variants.
- 
- <sup>4</sup> parMM for parallel matrix multiplication.
#### snowfall

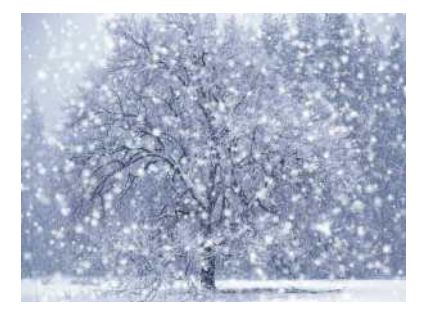

snowfall adds an abstraction layer (not a technical layer) over the snow package for better usability. snowfall works with snow commands.

For computer scientists, snowfall is a wrapper to snow.

Ryan R. Rosario

#### snowfall

The point to take home about snowfall, before we move further:

snowfall uses list functions for parallelization. Calculations are distributed onto workers where each worker gets a portion of the full data to work with.

Bootstrapping and cross-validation are two statistical methods that are trivial to implement in parallel.

Ryan R. Rosario

#### snowfall Features

The snowfall API is very similar to the snow API and has the following features

- **1** all wrapper functions contain extended error handling.
- <sup>2</sup> functions for loading packages and sources in the cluster
- <sup>3</sup> functions for exchanging variables between cluster nodes.
- <sup>4</sup> changing cluster settings does not require changing R code. Can be done from command line.
- **•** all functions work in sequential mode as well. Switching between modes requires no change in R code.
- <sup>6</sup> sfCluster

#### Getting Started with snowfall

The snowfall API is very similar to the snow API and has the following features

- <sup>1</sup> Install R, snow, snowfall, rlecuyer (a network random number generator) on all hosts (masters and slaves).
- <sup>2</sup> Enable passwordless login via SSH on all machines (including the master!). This is trivial, and there are tutorials on the web. This varies by operating system.
- <sup>3</sup> If you want to use a cluster, install the necessary software and R packages.
- <sup>4</sup> If you want to use sfCluster (LAM-MPI only), install LAM-MPI first as well as Rmpi and configure your MPI cluster.\*
- <sup>5</sup> If you want to use sfCluster, install the sfCluster tool (a Perl script).\*
- $* =$  more on this in a bit!

## The Structure of a snowfall Program

- **1** Initialize with sfInit. If using sfCluster, pass no parameters.
- <sup>2</sup> Load the data and prepare the data for parallel calculation.
- <sup>3</sup> Wrap computation code into a function that can be called by an R list function.
- <sup>4</sup> Export objects needed in the calculation to cluster nodes and load the necessary packages on them.
- <sup>5</sup> Start a network random number generator to ensure that each node produces random numbers independently. (optional)
- <sup>6</sup> Distribute the calculation to the cluster using a parallel list function.
- **2** Stop the cluster.

# snowfall Example

For this example/demo we will look at the pneumonia status of a random sample of people admitted to an ICU. We will use the bootstrap to obtain an estimate of a regression coefficient based on "subdistribution functions in competing risks."

## snowfall Example: Step 1

```
1 # Load necessary libraries
2 library ( snowfall )
3
4 # Initialize
5 sfInit ( parallel = TRUE , cpus =2 , type =" SOCK ", socketHosts =
       rep (" localhost " ,2) )
6 # parallel = FALSE runs code in sequential mode.
7 # cpus = n, the number of CPUs to use.
8 #type can be "SOCK" for socket cluster, "MPI", "PVM" or "
       NWS "
9 # socketHosts is used to specify hostnames / IPs for
10 # remote socket hosts in "SOCK" mode only.
```
Ryan R. Rosario

# snowfall Example: Step 2/3

```
11 # Load the data.
12 require (mvna)
13 data (sir.adm)
14 # using a canned dataset.
15
16 # create a wrapper that can be called by a list function .
17 wrapper \le function (idx) {
18 index \leq sample (1:nrow (sir.adm), replace=TRUE)
19 temp \leftarrow sir.adm [index, ]
20 fit <- crr (temp$time, temp$status, temp$pneu)
21 return (fit $ coef)
22 }
```
## snowfall Example: Step 4

- 24 # export needed data to the workers and load packages on them .
- 25 sfExport ("sir.adm") #export the data (multiple objects in a list )
- 26 sfLibrary (cmprsk) #force load the package (must be installed )

Ryan R. Rosario

## snowfall Example: Steps 5, 6, 7

```
27 # STEP 5: start the network random number generator
28 sfClusterSetupRNG ()
29 # STEP 6: distribute the calculation
30 result \leq sfLapply (1:1000, wrapper)
31 # return value of sfLapply is always a list!
32
33 # STEP 7: stop snowfall
34 sfStop ()
```
This is CRUCIAL. If you need to make changes to the cluster, stop it first and then re-initialize. Stopping the cluster when finished ensures that there are no processes going rogue in the background.

## snowfall Demonstration

For this demonstration, suppose Ryan's Ubuntu server has a split personality (actually it has several) and that its MacOS X side represents one node, and its Ubuntu Lucid Lynx side represents a second node. They communicate via sockets.

#### Demonstration here.

Ryan R. Rosario

# snowfall: Precomputed Performance Comparison

Using a dual-core Ubuntu system yielded the following timings:

 $\bullet$  Sequential, using sapply(1:1000, wrapper)

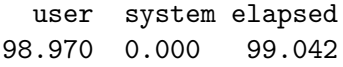

<sup>2</sup> Parallel, using sfLapply(1:1000, wrapper)

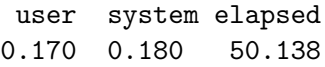

# snowfall and the Command Line

snowfall can also be activated from the command-line.

```
1 # Start a socket cluster on localhost with 3 processors .
2 R CMD BATCH myProgram .R --args -- parallel -- cpus =3
3 # myProgram .R is the parallel program and -- parallel
       specifies parallel mode .
4
5 # Start a socket cluster with 6 cores (2 on localhost, 3
       on "a" and 1 on "b")
6 R -args - parallel -hosts = localhost: 2, a: 3, b: 1 <
      myProgram .R
7
8 # Start snowfall for use with MPI on 4 cores on R
       interactive shell .
9 R -args --parallel --type=MPI --cpus=4
```
Ryan R. Rosario

## snowfall's Other Perks

#### snowfall has other cool features that you can explore on your own...

Ryan R. Rosario

# snowfall's Other Perks: Load Balancing

In a cluster where all nodes have comparable performance specifications, each node will take approximately the same time to run.

When the cluster contains many different machines, speed depends on the slowest machine, so faster machines have to wait for its slow poke friend to catch up before continuing. Load balancing can help resolve this discrepancy.

By using sfClusterApplyLB in place of sfLapply, faster machines are given further work without having to wait for the slowest machine to finish.

# snowfall's Other Perks: Saving and Restoring Intermediate Results

Using sfClusterApplySR in place of sfLapply allows long running clusters to save intermediate results after processing n indices ( $n$  is a number of CPUs). These results are stored in a temporary path. For more information, use ?sfClusterApplySR.

## snowfall apply

By the way, while we are discussing a bunch of different functions...

There are other apply variants in snowfall such as

```
sfLapply( x, fun, ... )
sfSapply(x, fun, ..., simplify = TRUE, USE.NAMES = TRUE)
sfApply(x, margin, fun, ...)sfRapply( x, fun, ... )sfCapply(x, fun, ...)
```
The documentation simply chooses to use sfLapply for consistency.

#### snowfall and snowFT

snowFT is the fault tolerance extension for snow, but it is not available in snowfall. The author states that this is due to the lack of an MPI implementation of snowFT.

But you're not missing much as snowFT does not appear to be maintained any longer.

#### snowfall and sfCluster

sfCluster is a Unix command-line tool written in Perl that serves as a management system for cluster and cluster programs. It handles cluster setup, as well as monitoring performance and shutdown. With sfCluster, these operations are hidden from the user.

Currently, sfCluster works only with LAM-MPI.

sfCluster can be downloaded from

http://www.imbi.uni-freiburg.de/parallel/files/sfCluster 040.tar.gz.

Ryan R. Rosario

### snowfall and sfCluster

- <sup>1</sup> sfCluster must be installed on every participating node in the cluster.
- <sup>2</sup> Specifying the machines in the cluster is done in a hostfile, which is then passed to LAM/MPI!
- <sup>3</sup> Call sfNodeInstall --all afterwards.
- <sup>4</sup> More options are in the README shipped with sfCluster.

#### sfCluster Features

sfCluster wants to make sure that your cluster can meet your needs without exhausting resources.

- **1** It checks your cluster to find machines with free resources if available. The available machines (or even the available parts of the machine) are built into a new sub-cluster which belongs to the new program. This is implemented with LAM sessions.
- <sup>2</sup> It can optionally monitor the cluster for usage and stop programs if they exceed their memory allotment, disk allotment, or if machines start to swap.
- **3** It also provides diagnostic information about the current running clusters and free resources on the cluster including PIDs, memory use and runtime.

## sfCluster is Preventative Medicine for your Jobs

sfCluster execution follows these steps

- **1** Tests memory usage by running your program in sequential mode for 10 minutes to determine the maximum amount of RAM necessary on the slaves.
- <sup>2</sup> Detect available resources in the cluster and form a sub-cluster.
- **3** Start LAM/MPI cluster using this sub-cluster of machines.
- <sup>4</sup> Run R with parameters for snowfall control.
- <sup>5</sup> Do over and over: Monitor execution and optionally display state of the cluster or write to logfiles.
- <sup>6</sup> Shutdown cluster on fail, or on normal end.

## Some Example Calls to sfCluster

```
1 #Run an R program with 10 CPUs and a max of 1GB of
      RAM in monitoring mode .
2 sfCluster -m -cpus=10 -cmm=1G myProgram.
3
4 #Run nonstopping cluster with quiet output
5 nohup sfCluster -b --cpus=10 --mem=1G myProgram.R
      -- quiet
6
7 # Start R interactive shell with 8 cores and 500 MB
      of RAM .
8 sfCluster -i --cpus=8 --mem=500
```
#### sfCluster Administration

io@biom9:~S sfCluster -o **SESSION** I STATE I M I MASTER 4N RUNTIME R-FILE / R-OUT LrtpdV7T\_R-2.8.1 | run | MO | biom9.imbi 9 2:46:51 coxBst081223.R / coxBst081223.Rout baYwQOGB R-2.5.1 | run | IN | biom9.imbi 2 0:00:18 -undef- / -undefjo@biom9:~\$ sfCluster -o --all **SESSION** I STATE I USR I M I MASTER #N RUNTIME R-FILE / R-OUT LrtpdV7T\_R-2.8.1 | run | io | MO | biom9.imbi 9 3:16:09 coxBst081223.R / coxBst081223.Rout jlXUhxtP\_R-2.5.1 | run | jo | IN | biom9.imbi 2 0:00:22 -undef- / -undefbSpNLNhd\_R-2.7.2 | run | cp | BA | biom9.imbi 8 0:32:57 getPoints11.R / getPoints11.Rout NPS5QHkK\_R-2.7.2 | run | cp | MO | biom9.imbi 10 3:50:42 box2.R / box2.Rout jo@biom9:~\$ sfCluster --universe --mem-1G Assumed memuse: 1024M (use '--mem' to change). Node | Max-Load | CPUs | RAM | | Free-Load | Free-RAM | FREE-TOTAL biom8.imbi.uni-freiburg.de  $8<sub>1</sub>$ 8 | 15.96 | ٥  $9.3G$ ٥ biom9.imbi.uni-freiburg.de 8 | 15.96 |  $12.66$  |  $\ddot{\text{o}}$  $8<sub>1</sub>$  $^{\circ}$ biom10.imbi.uni-freiburg.de | 8 | 8 | 15.96 |  $0 \qquad | \qquad 14.0G \qquad |$ ō biom12.imbi.uni-freiburg.de |  $2<sub>1</sub>$ 4 1 7,96 1  $^{\circ}$ **1** 5.8G I 0 knecht5.fdm.uni-freiburg.de |  $8<sub>1</sub>$ 8 | 15.76 | 1  $1.2G$ 1  $8$  | 15,76 |  $1 \t 4.36$  $\mathbf{1}$ knecht4.fdm.uni-freiburg.de |  $8<sub>1</sub>$ knecht3.fdm.uni-freiburg.de |  $5 \mid 8 \mid 15.76 \mid$  $\mathbf{3}$  $11.16$  $\overline{3}$ biom6.imbi.uni-freiburg.de | no-sched | 4 | 7.9G | man distance and  $\mathbf 1$ biom7.imbi.uni-freiburg.de | 2 | 4 | 7.96 | 1 **Contract**  $2.1G$ Potential usable CPUs: 6

Overview of

running clusters in sfCluster with other important information.

Ryan R. Rosario

# Why Not use  $x$  for Explicit Parallel Computing?

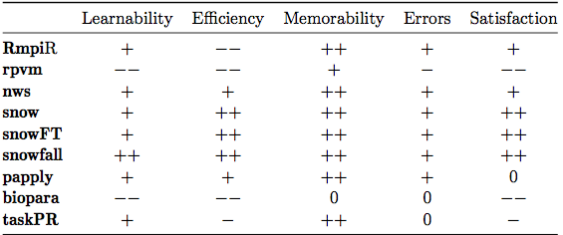

borrowed from State-of-the-art in Parallel Computing with R, from Journal of Statistical Software August 2009, Volume 31, Issue 1.

Ryan R. Rosario

## Implicit Parallelism

Unlike explicit parallelism where the user controls (and can mess up) most of the cluster settings, with implicit parallelism most of the messy legwork in setting up the system and distributing data is abstracted away.

Most users probably prefer implicit parallelism.

#### multicore

multicore provides functions for parallel execution of R code on systems with multiple cores or multiple CPUs. Distinct from other parallelism solutions, multicore jobs all share the same state when spawned.

The main functions in multicore are

- mclapply, a parallel version of lapply.
- parallel, do something in a separate process.
- <span id="page-62-0"></span> $\bullet$  collect, get the results from call(s) to parallel

#### multicore: mclapply

mclapply is a parallel version of lapply. Works similar to lapply, but has some extra parameters:

```
mclapply(X, FUN, ..., mc.prescheduled = TRUE, mc.set.seed = TRUE,mc.silent = FALSE, mc.cores = getOption("cores"))
```
<sup>1</sup> mc.preschedule=TRUE controls how data are allocated to jobs/cores.

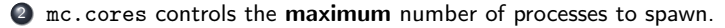

- <sup>3</sup> mc.silent=TRUE suppresses standard output (informational messages) from each process, but not errors (stderr).
- <sup>4</sup> mc.set.seed=TRUE sets the processes' seeds to something unique, otherwise it is copied with the other state information.

Ryan R. Rosario

#### multicore: Pre-Scheduling

mc.preschedule controls how data are allocated to processes.

- $\bullet$  if TRUE, then the data is divided into *n* sections and passed to n processes ( $n$  is the number of cores to use).
- if FALSE, then a job is constructed for each data value sequentially, up to  $n$  at a time.

The author provides some advice on whether to use TRUE or FALSE for mc.preschedule.

- TRUE is better for short computations or large number of values in X.
- FALSE is better for jobs that have high variance of completion time and not too many values of X.

Ryan R. Rosario

### Example: mclapply

Let's use mclapply to convert about 10,000 lines of text (tweets) to JSON.

```
1 library ( multicore )
2 library (rjson)
3 twitter <- readLines (" twitter .dat")
4 mclapply ( twitter ,
5 FUN=function (x) {
6 return (from JSON (x))
7 \qquad \qquad },
8 mc . preschedule = TRUE , mc . cores =8)
```
## Example: mclapply Performance

For this example, processing time improves dramatically using all 8-cores.

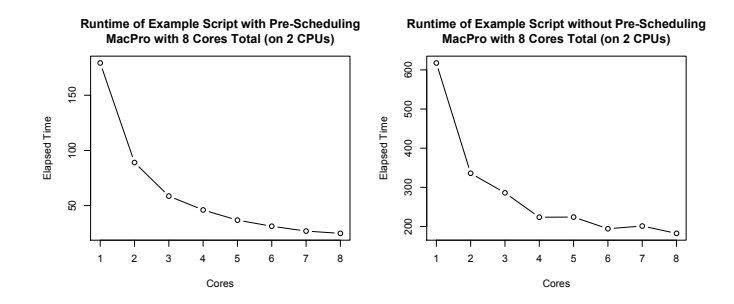

Notice that using pre-scheduling yields superior performance here, decreasing processing time from 3 minutes to 25 seconds.

Ryan R. Rosario

#### Example: mclapply Performance

So, the higher mc.cores is, the better, right? **NO!** On a 4-core system, note that performance gain past 4 cores is negligible.

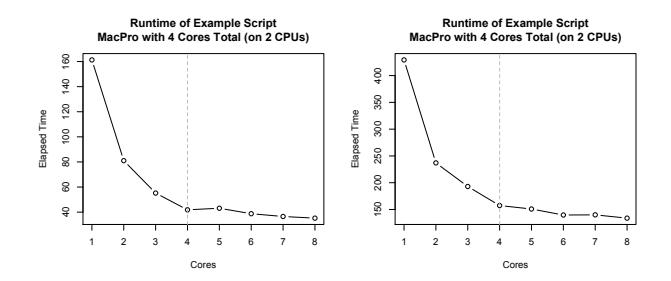

It is not a good idea to set mc.cores higher than the number of cores in the system. Setting it too high will "fork bomb" the system.

Ryan R. Rosario

#### parallel and collect

parallel (or mcparallel) allows us to create an external process that does something. After hitting enter, R will not wait for the call to finish.

parallel(expr, name, mc.set.seed = FALSE, silent = FALSE)

This function takes as parameters:

- some expression to be evaluated, expr.
- an optional name for the job, name.
- miscellaneous parameters mc.set.seed and silent.

Ryan R. Rosario

#### parallel and collect

collect allows us to retrieve the results of the spawned processes.

```
collect(jobs, wait = TRUE, timeout = 0, intermediate = FALSE)
```
This function takes as parameters:

- jobs:
	- a list of variable names that were bound using parallel.
	- an integer vector of Process IDs (PID). We can get the PID by typing the variable associated with the process and hitting ENTER.
- whether or not to wait for the processes in jobs to end. If FALSE, will check for results in timeout seconds.
- a function, intermediate, to execute while waiting for results.

Ryan R. Rosario

#### Demonstration: parallel and collect

As a quick example, consider a silly loop that simply keeps the CPU busy incrementing a variable i for duration iterations.

```
1 my.silly.loop <- function(j, duration) {
2 i \leq -03 while (i < duration) {
4 i <- i + 1
5 }
6 # When done , return TRUE to indicate that this
            function does * something*
7 return (paste ("Silly", j, "Done"))
   \mathcal{L}9 silly .1 <- parallel (my . silly . loop (1, 10000000))
10 \text{silly.2} \leftarrow parallel \text{(my.silly.loop(2, 5000000))}11 \text{collect}(\text{list}(\text{silly.1}, \text{silly.2}))
```
Trivially, silly.2 will finish first, but we will wait (block) for both jobs to finish.

Ryan R. Rosario

## Demonstration: parallel and collect

Demonstration here.

Ryan R. Rosario
We can also be impatient and only wait s seconds for a result, and then move along with our lives. If the jobs exceed this time limit, we must poll for the results ourselves. We set wait=FALSE and provide timeout=2 for a 2 second delay. (Yes, I am impatient)

```
1 \sinh(y).1 \leftarrow parallel (my \sinh(y). loop (1, 10000000))
2 silly .2 <- parallel (my . silly . loop (2, 5000000))
3 collect (list (silly .1, silly .2), wait=FALSE, timeout=2)
4 #we can get the results later by calling ,
5 collect (list (silly.1, silly.2))
```
Trivially, silly.2 will finish first, but we will wait (block) for both jobs to finish.

Demonstration here.

Ryan R. Rosario

We can ask R to execute some function while we wait for a result.

```
1 status \leftarrow function (results.so.far) {
2 jobs . completed \leq sum (unlist (lapply (results . so . far,
            FUN = function(x) { | is null(x) } ) )3 print ( paste ( jobs . completed, " jobs completed so far. ")
             )
4 }
5 \text{silly.1} \leftarrow parallel (my \cdot \text{silly.loop}(1, 10000000))
6 silly .2 <- parallel ( my . silly . loop (2 , 5000000) )
7 results <- collect (list (silly.1, silly.2), intermediate=
       status )
```
Trivially, silly.2 will finish first, but we will wait (block) for both jobs to finish.

Demonstration here.

Ryan R. Rosario

### multicore Gotchas

Weird things can happen when we spawn off processes.

- **1** never use any on-screen devices or GUI elements in the expressions passed to parallel. Strange things will happen.
- <sup>2</sup> CTRL+C will interrupt the parent process running in R, but orphans the child processes that were spawned. If this happens, we must clean up after ourselves by killing off the children and then garbage collecting.

```
1 kill ( children () )
```

```
2 collect ()
```
Child processes that have finished or died will remain until they are collected!

**3** I am going to hell for the previous bullet...

Ryan R. Rosario

### Other multicore Features

multicore is a pretty small package, but there are some things that we did not touch on. In this case, it is a good idea to not discuss them...

- **1** low-level function, should you ever need them: fork, sendMaster, process. Tread lightly though, you know what they say about curiosity...
- <sup>2</sup> the user can send signals to child processes, but this is rarely necessary.
- <sup>3</sup> Limitation! Cannot be used on Windows because it lacks the fork system call. Sorry. However, there is an experimental version that works with Windows, but it is not stable.

### doMC/foreach

foreach allows the user to iterate through a set of values parallel.

- By default, iteration is sequential, unless we use a package such as doMC which is a parallel backend for foreach.
- doMC is an interface between foreach and multicore.
- Windows is supported via an experimental version of multicore.
- <span id="page-78-0"></span>• only runs on one system. To use on a cluster, can use the doNWS package from REvolution Computing.

- **4** Load the doMC and foreach libraries.
- <sup>2</sup> MUST register the parallel backend: registerDoMC().

Ryan R. Rosario

A foreach is an object and has the following syntax and parameters.

```
foreach(..., .combine, .init, .final=NULL, .inorder=TRUE,
      .multicombine=FALSE, .maxcombine=if (.multicombine) 100 else 2,
      .errorhandling=c('stop', 'remove', 'pass'), .packages=NULL,
      .export=NULL, .noexport=NULL, .verbose=FALSE)
      when(cond)
     e1 \frac{9}{2}: \frac{9}{2} e2
     obj %do% ex
     obj %dopar% ex
     times(n)
```
- $\bullet$  ... controls how ex is evaluated. This can be an *iterator* such as icount(n), that counts from 1 to n.
- .combine is the action used to combine results from each iteration. rbind will append rows to a matrix, for example. Can also use arithmetic operations, or write your own function. By default, output is returned as a list.

A foreach is an object and has the following syntax and parameters.

```
foreach(..., .combine, .init, .final=NULL, .inorder=TRUE,
      .multicombine=FALSE, .maxcombine=if (.multicombine) 100 else 2,
      .errorhandling=c('stop', 'remove', 'pass'), .packages=NULL,
      .export=NULL, .noexport=NULL, .verbose=FALSE)
      when(cond)
     e1 %:% e2
     obj %do% ex
     obj %dopar% ex
     times(n)
```
- .final is a function to call once all results have been collected. For example, you may want to convert to a data.frame.
- .inorder=TRUE will return the results in the same order that they were submitted. Setting to FALSE gives better performance.
- .errorhandling specifies what to do if a task encounters an error. stop kills the entire job, remove ignores the input that caused the error, or pass just ignores the error and returns the result.

Ryan R. Rosario

A foreach is an object and has the following syntax and parameters.

```
foreach(..., .combine, .init, .final=NULL, .inorder=TRUE,
      .multicombine=FALSE, .maxcombine=if (.multicombine) 100 else 2,
      .errorhandling=c('stop', 'remove', 'pass'), .packages=NULL,
      .export=NULL, .noexport=NULL, .verbose=FALSE)
      when(cond)
     e1 %:% e2
     obj %do% ex
     obj %dopar% ex
     times(n)
```
- .packages specifies a vector of package names that each worker needs to load.
- .verbose=TRUE can be useful for troubleshooting.
- For the other parameters, check out the documentation for foreach.

A foreach is an object and has the following syntax and parameters.

foreach(...) when(cond) %dopar% ex times(n)

- when(cond) causes the loop to execute only if cond evaluates to TRUE.
- %dopar% causes ex to execute in parallel. Can replace with %do% to execute in sequence (for debugging).
- $\bullet$  times(n) executes the entire statement *n* times.
- **O** Can also nest foreach statements using syntax like foreach $(\ldots)$  %:% foreach(...).

### doMC/foreach Example of a Nested for Loop

```
1 sim \leftarrow function (a, b) { return (30*a + b**) }
2 avec \leftarrow seq (1, 100); bvec \leftarrow seq (5, 500, by = 5)
3 x \leftarrow matrix (0, length (avec), length (bvec))
4 for (i in 1: length(bvec)) {
5 for (i in 1: length (avec)) {
6 x[i, i] \leftarrow sim (avec [i], bvec [i])
 7 }
8 }
9 method .1 <- x
10
11 # with foreach
12 x \leftarrow foreach (b = bvec, .combine = "cbind") %:%
13 foreach (a = avec, .combine = "c") % dopar % {
14 sim (a, b)15 }
16 method .2 <- x
17 all (method.1 == method.2) #both loops yield the same
       result .
```
Ryan R. Rosario

# doMC/foreach Example of a Nested for Loop

The example was trivial because each iteration performs a negligible amount of work! If we were to replace %do% with %dopar%, we would actually get longer processing time, which brings me to this point...

"Each iteration should execute computationally-intensive work. Scheduling tasks has overhead, and can exceed the time to complete the work itself for small jobs."

# foreach Demonstration: Bootstrapping

Here is a better example. How long does it take to run 10,000 bootstrap iterations (in parallel) on a 2-core MacBook Pro? What about an 8-core MacPro?

```
1 data (iris)
\mathfrak{D}3 iris.sub \le iris [which (iris [, 5] != "setosa"), c(1,5)]
4 trials <- 10000
5 result <- foreach (icount (trials), .combine=cbind) %dopar%
        {
6 indices <- sample (100, 100, replace=TRUE)
7 glm . result <- glm ( iris . sub [ indices , 2]~ iris . sub [
           indices, 1], family=binomial ("logit"))
8 coefficients (glm. result) #this is the result!
9 }
```
# foreach Demonstration: Bootstrapping

### Demonstration on 2-core server, here, if time.

Ryan R. Rosario

## foreach Demonstration: Bootstrapping Performance

On an 8-core system, the processing time for this operation decreased from 59s using one core, to about 15s using 8-cores. This is about a 4x speedup. We may expect an 8x speedup, but the improvement is dependent on many variables including system load, CPU specifications, operating system, etc.

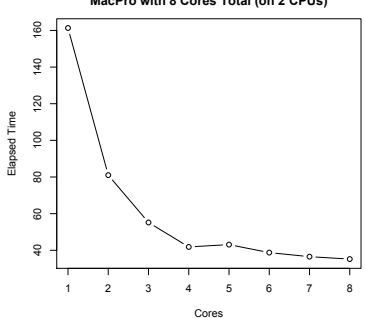

**Runtime of Bootstrapping with foreach MacPro with 8 Cores Total (on 2 CPUs)**

#### Ryan R. Rosario

## foreach Nerd Alert: quicksort

If you are interested, here is an implementation of quicksort in R, using foreach!

```
1 qsort \leq function (x) {
2 n \leftarrow length (x)3 if (n == 0) {
 4 x
5 } else {
6 p \leq p sample (n, 1)7 smaller \leq foreach (y=x[-p], .combine=\underline{c}) %:% when (y \leqx[p]) %do% y
8 larger \leq foreach (y=x[-p], \ldots) . combine=c) %: % when (y >x[p]) %do% y
9 c( qsort ( smaller ), x[p], qsort ( larger ) )
10 }
11 }
12 qsort(runif(12))
```
## foreach Additional Features

foreach, and related packages, provide a lot more functionality that may be of interest.

- **•** foreach can be used on a cluster by using a different parallel backend. doMC uses multicore whereas doNWS and doSNOW use nws and snow respectively. These are maintained by Revolution Computing.
- **•** in this talk we assumed that we iterate over integers/counters. We can also iterate over objects such as elements in a vector by using custom iterators, using the iterators package.

### $GPU =$  Graphics Processing Unit

GPUs power video cards and draw pretty pictures on the screen.

They are also VERY parallel, very fast, cheap (debatable), and low-power. However, they suffer from low bandwidth.

Ryan R. Rosario

In 2008, the fastest computer in the world was the PlayStation.

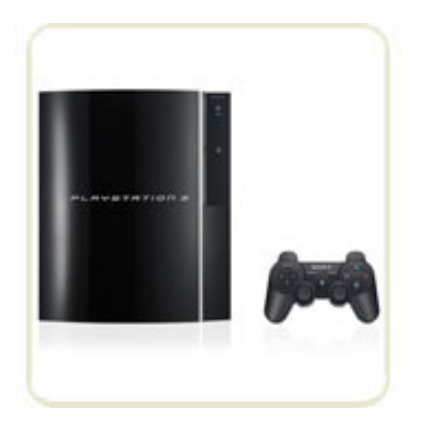

Ryan R. Rosario

Here are just a few numbers for you.

- **Q** PC CPU: 1-3Gflop/s average
- <sup>2</sup> GPU: 100Gflop/s average.

Ryan R. Rosario

High level languages such as  $\text{CUDA}$  and  $\text{Brook}+$  exist for interacting with a GPU with available libraries including BLAS, FFT, sorting, sparse multiply etc.

But still hard to use with complicated algorithms because...

Pitfall: Data transfer is very costly and slow into GPU space.

Ryan R. Rosario

There are two packages currently for working with GPUs in R and your mileage may vary.

- <sup>1</sup> gputools provides R interfaces to some common statistical algorithms using Nvidia's CUDA language and its CUBLAS library as well as EMI Photonics' CULA libraries.
- <sup>2</sup> cudaBayesreg provides a CUDA parallel implementation of a Bayesian Multilevel Model for fMRI data analysis.
- **3** More to come!

# In Conclusion

- R provides several ways to parallelize tasks.
- **2** They are pretty easy to use.
- <sup>3</sup> They do not fall victim to the Swiss Cheese Phenomenon under typical usage.
- <sup>4</sup> Worth learning as more and more packages begin to suggest them (tm and some other NLP packages).

# In Conclusion: Other Explicit Parallelism Packages

There are too many HPC packages to mention in one (even two) session. Here is a list of others that may be of interest:

- **1** rpvm, no longer maintained
- <sup>2</sup> nws, NetWorkSpaces: parallelism for scripting languages.
- <sup>3</sup> biopara, socket based, fault tolerance, load balancing.
- <sup>4</sup> taskPR parallel execution of tasks with LAM/MPI.
- <sup>5</sup> Rdsm threads-like parallel execution.

# In Conclusion: Other Implicit Parallelism Packages

There are too many HPC packages to mention in one (even two) session. Here is a list of others that may be of interest:

- **1** pnmath uses OpenMP.
- <sup>2</sup> fork, mimics Unix fork command.

# A Caveat

Q: But what if I want my tasks to run faster?

A: Parallelization does not accomplish that.

- **1** Throw money at faster hardware.
- **2** Refactor your code.
- $\odot$  Interface R with C, C++ or FORTRAN.
- <sup>4</sup> Interface with C and a parallelism toolkit like OpenMP.
- <sup>5</sup> Use a different language altogether (functional languages like Clojure, based on Lisp, and Scala are emerging as popular).

# Next Time

Next time we will focus more on issues with Big Data and data that does not fit in available RAM. Some of the content will overlap with our talk today.

- <sup>1</sup> Using Map/Reduce via mapReduce, Hadoop, rhipe and HadoopStreaming
- <sup>2</sup> bigmemory
- <sup>3</sup> ff
- <sup>4</sup> Some discussion of sparse matrices.

Ryan R. Rosario

# Next Time

Next time we will focus more on issues with Big Data and data that does not fit in available RAM. Some of the content will overlap with our talk today.

- <sup>1</sup> Using Map/Reduce via mapReduce, Hadoop, rhipe and HadoopStreaming
- <sup>2</sup> bigmemory
- <sup>3</sup> ff
- <sup>4</sup> Some discussion of sparse matrices.

Ryan R. Rosario

# Keep in Touch!

My email: ryan@stat.ucla.edu

My blog: http://www.bytemining.com

Follow me on Twitter: @datajunkie

Ryan R. Rosario

The End

Questions?

Ryan R. Rosario

### Thank You!

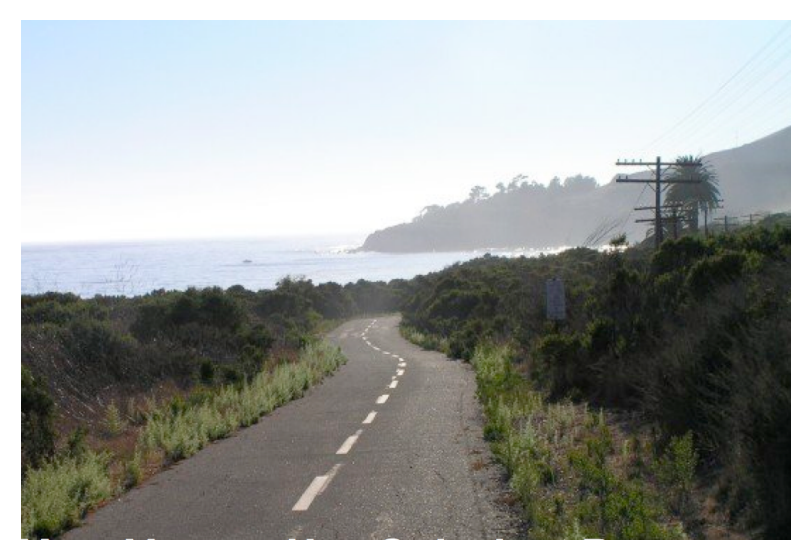

Ryan R. Rosario

## References

Most examples and descriptions can from package documentation. Other references:

- **4** "Easier Parallel Computing in R with snowfall and sfCluster", The R Journal Vol. 1/1, May 2009. Author unknown.
- <sup>2</sup> "Developing parallel programs using snowfall" by Jochen Knaus, March 4, 2010.
- <sup>3</sup> "Tutorial: Parallel computing using R package snowfall" by Knaus and Porzelius: June 29, 2009.
- <sup>4</sup> "Getting Started with doMC and foreach" by Steve Weston: June 9, 2010.
- <sup>5</sup> "Parallel computing in R with sfCluster/snowfall", http://www.imbi.uni-freiburg.de/parallel/.
- <sup>6</sup> "snow Simplified", http://www.sfu.ca/∼sblay/R/snow.html.

Ryan R. Rosario